#### **Thực hành Unix, Linux**

Bộ môn Hệ thống và Mạng máy tính Khoa Khoa học và kỹ thuật máy tính

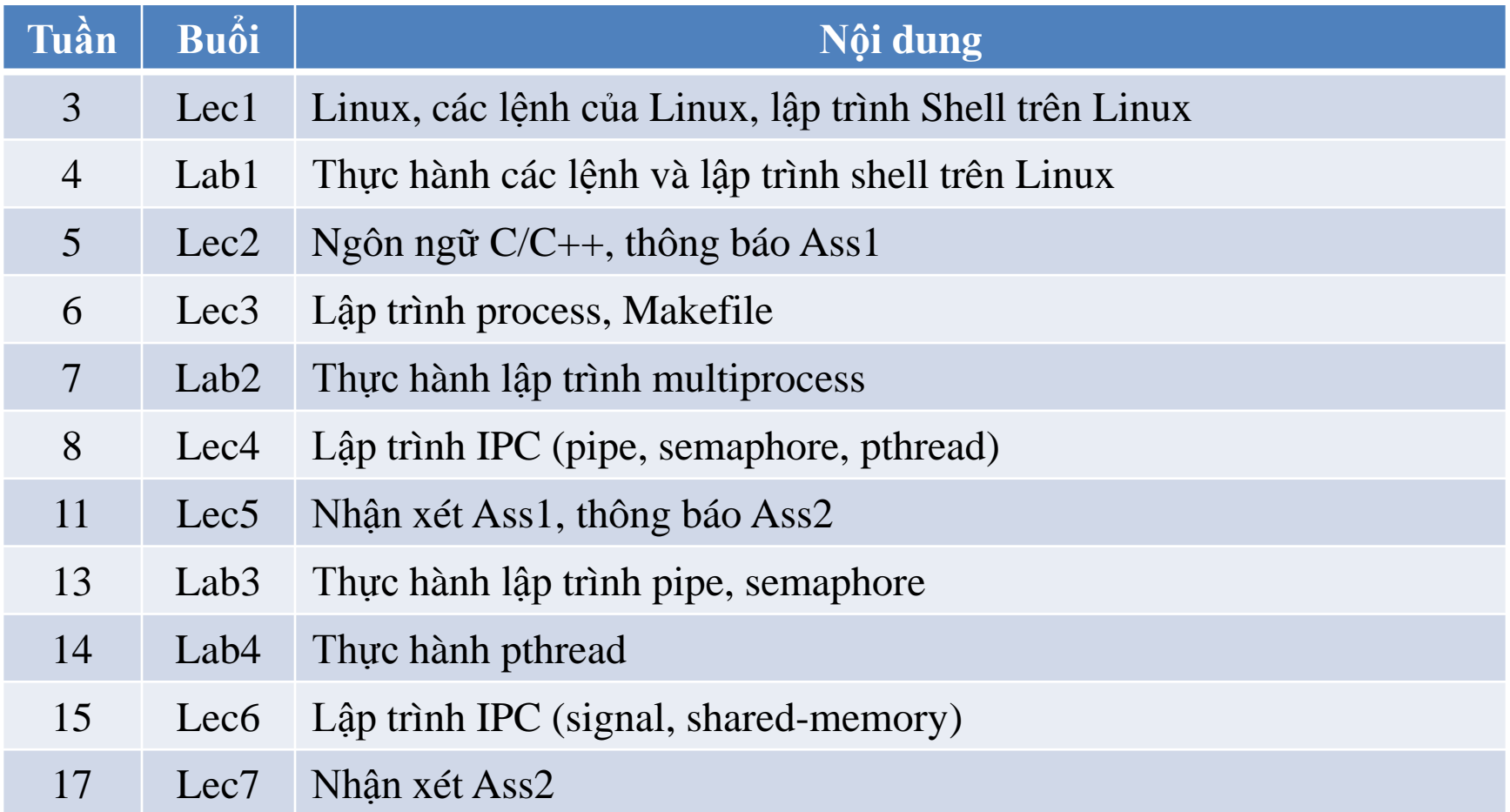

Assignment 1: Các giải thuật định thời Assignment 2: Quản lí bộ nhớ và I/O

## **Tài liệu tham khảo**

- http://www.cse.hcmut.edu.vn/elearning
- Nguyễn Phương Lan, Hoàng Đức Hải: "*Lập trình Linux, tập 1*"
- Linux manual
- Internet

## **Nội dung**

- Giới thiệu
- Khái niệm cơ bản về người dùng account
- Các lệnh cơ bản trong Linux
- Hệ thống file, lệnh thao tác trên hệ thống file
- Đổi hướng xuất nhập, pipe
- Trình soạn thảo vi (visual interpreter)

## **Nội dung**

- Giới thiệu
- Khái niệm cơ bản về người dùng account
- Các lệnh cơ bản trong Linux
- Hệ thống file, lệnh thao tác trên hệ thống file
- Đổi hướng xuất nhập, pipe
- Trình soạn thảo vi (visual interpreter)

## **Giới thiệu**

- Thực hành trên hệ điều hành \*nix
	- Đăng nhập trực tiếp
	- Dùng chương trình telnet/ssh để kết nối đến máy \*nix
- Mỗi người dùng phải có một tài khoản (account) để sử dụng hệ thống. Mỗi tài khoản gồm có:
	- Tên sử dụng (username)
	- Mật khẩu (password)
	- Thư mục làm việc (home directory)

#### **Login và logout**

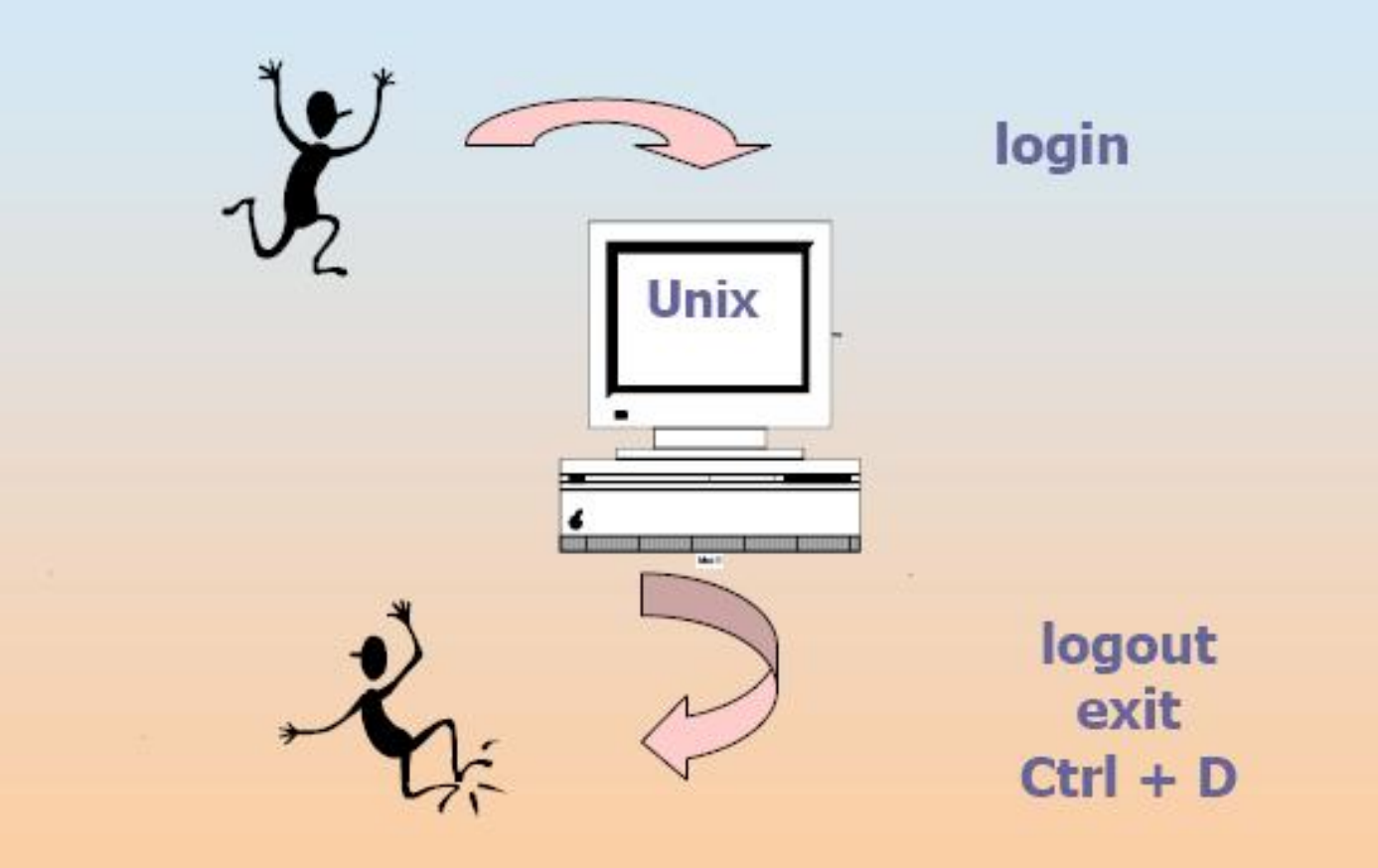

# **Đăng nhập hệ thống**

- Linux
	- Tại dấu nhắc của hệ thống, gõ username và password
- Windows
	- Dùng ssh để kết nối đến máy chủ Linux từ xa
	- PuTTY

#### **R** PuTTY Configuration

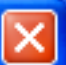

#### Category:

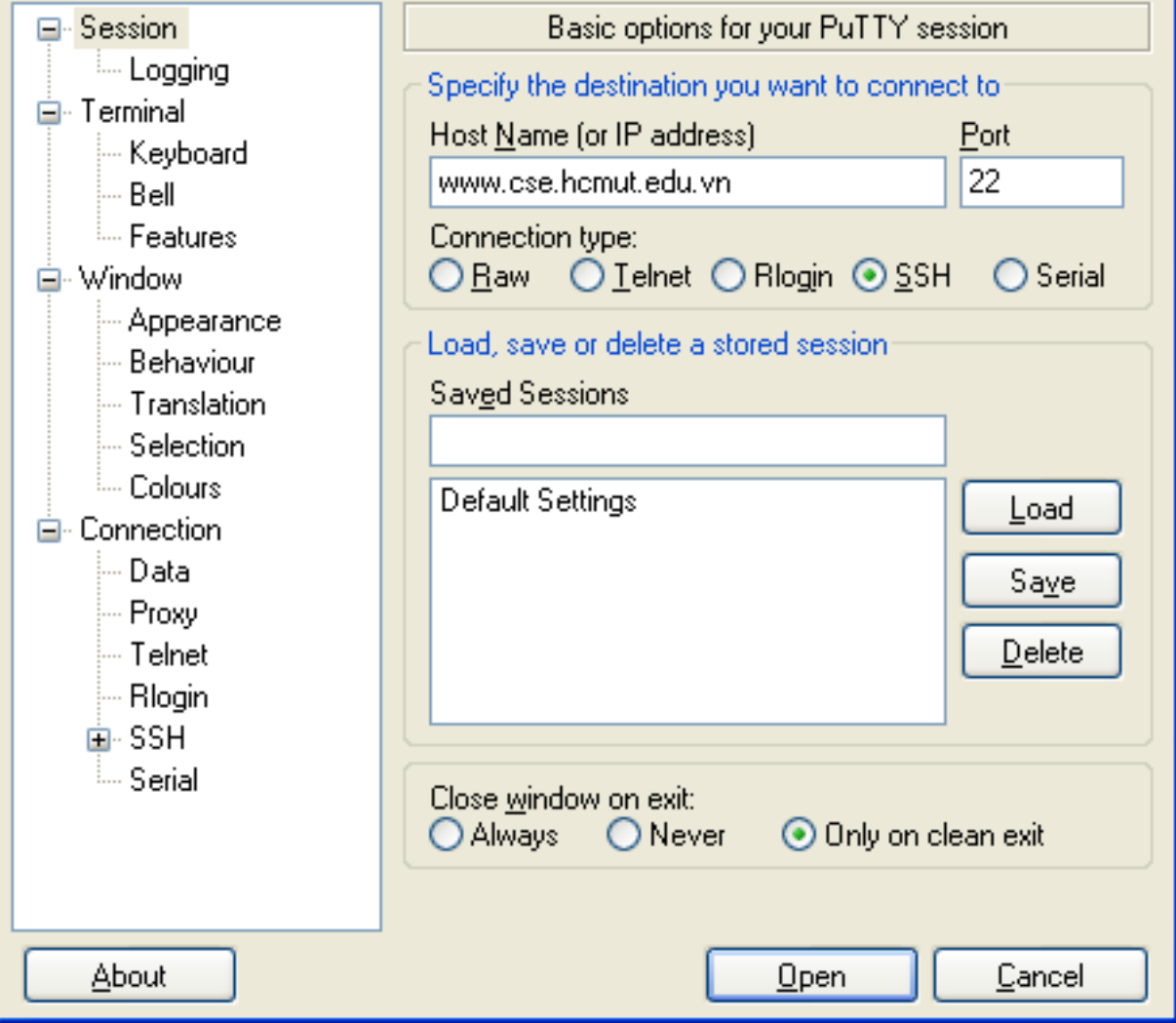

#### **B** ntnguyen@cse:~

login as: ntnquyen Authorized Use Only. Transactions may be monitored. By continuing past this poin t, you expressly consent to this monitoring. ntnquyen@www.cse.hcmut.edu.vn's password: Last login: Wed Sep 3 15:26:28 2008 from sun03.cse.hcmut.edu.vn [ntnquyen@cse ~]  $\frac{1}{2}$ [ntnguyen@cse ~] \$  $[$ ntnquyen@cse ~1\$ [ntnguyen@cse ~] \$ pwd /home/ntnguyen [ntnguyen@cse ~]  $\frac{2}{3}$  $\lceil$ ntnquyen@cse ~1\$  $[$ ntnguyen@cse ~] \$

# **Đăng xuất hệ thống**

- Đăng xuất hệ thống:
	- exit
	- $-$  Ctrl + D
	- Đóng cửa sổ PuTTY
- Tất cả các quá trình đang chạy đều kết thúc (ngoại trừ các quá trình được thực hiện với lệnh *nohup***)**

# **Một số chú ý**

- Hệ thống \*nix phân biệt chữ hoa và chữ thường
- Nếu đăng nhập từ các máy Windows, cần tắt các chương trình gõ tiếng Việt (Unikey, Vietkey…)
- Để xoá ký tự trước đó, có thể dùng phím *Backspace* trong một số trường hợp không dùng phím *Delete* được

## **Nội dung**

- Giới thiệu
- Khái niệm cơ bản về người dùng account
- Các lệnh cơ bản trong Linux
- Hệ thống file, lệnh thao tác trên hệ thống file
- Đổi hướng xuất nhập, pipe
- Trình soạn thảo vi (visual interpreter)

### **Các lệnh cơ bản**

• Một lệnh \*nix cơ bản có định dạng như sau <command\_name> <options> <arguments>

- Ví dụ:
	- $$ 1s -1$  /etc
	- \$ cd /tmp (no option)
	- \$ whoami (no option and argument)

### **Các lệnh cơ bản**

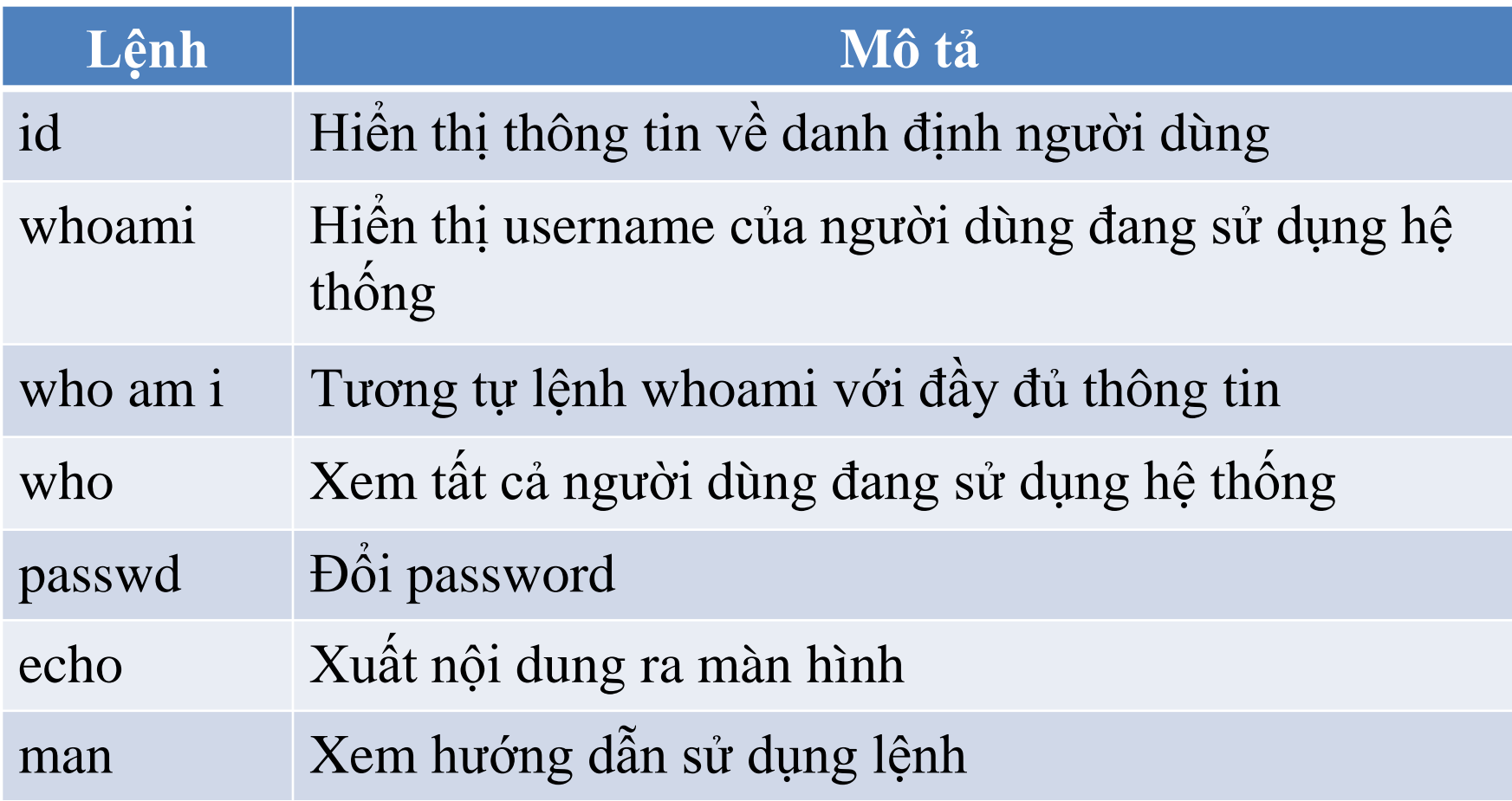

## **Danh định (identifier)**

- Mỗi người dùng có một danh định duy nhất trong hệ thống
- Một danh định người dùng gồm:
	- UID (user identifier)
	- GID (group identifier)

```
$ who am i
```

```
a01 pts/1 Apr 2 14:38
```
\$ whoami

a01

```
$ who
```
root pts/1 Aug 17 15:02 (172.28.12.14) mpi pts/2 Aug 17 15:05 (172.28.10.143) a01 pts/8 Aug 17 14:25 (172.28.11.192) \$ passwd (current) UNIX password: New password: Confirm new password:

# **Sử dụng trợ giúp**

- Dùng lệnh *man* (manual) để xem trợ giúp cho một lệnh hay một hàm nào đó.
- Một số phím chức năng trong lệnh man  $-K\acute{e}t$  thúc: **q**  $-V\grave{e}$  trang trước: **b**  $-V\grave{e}$  trang sau: **f**
- Ví dụ

```
$ man passwd
```
 $passwd(1)$ 

 $\textsf{passwd}(1)$ 

#### **NAME**

```
passwd - change user password
```
#### **SYNOPSIS**

```
passwd [-f|-g|-s|-k[-q]] <u>[name</u>]
passwd [-D binddn][-n min][-x max][-w warn][-i inact] account
```
## **Nội dung**

- Giới thiệu
- Khái niệm cơ bản về người dùng account
- Các lệnh cơ bản trong Linux
- Hệ thống file, lệnh thao tác trên hệ thống file
- Đổi hướng xuất nhập, pipe
- Trình soạn thảo vi (visual interpreter)

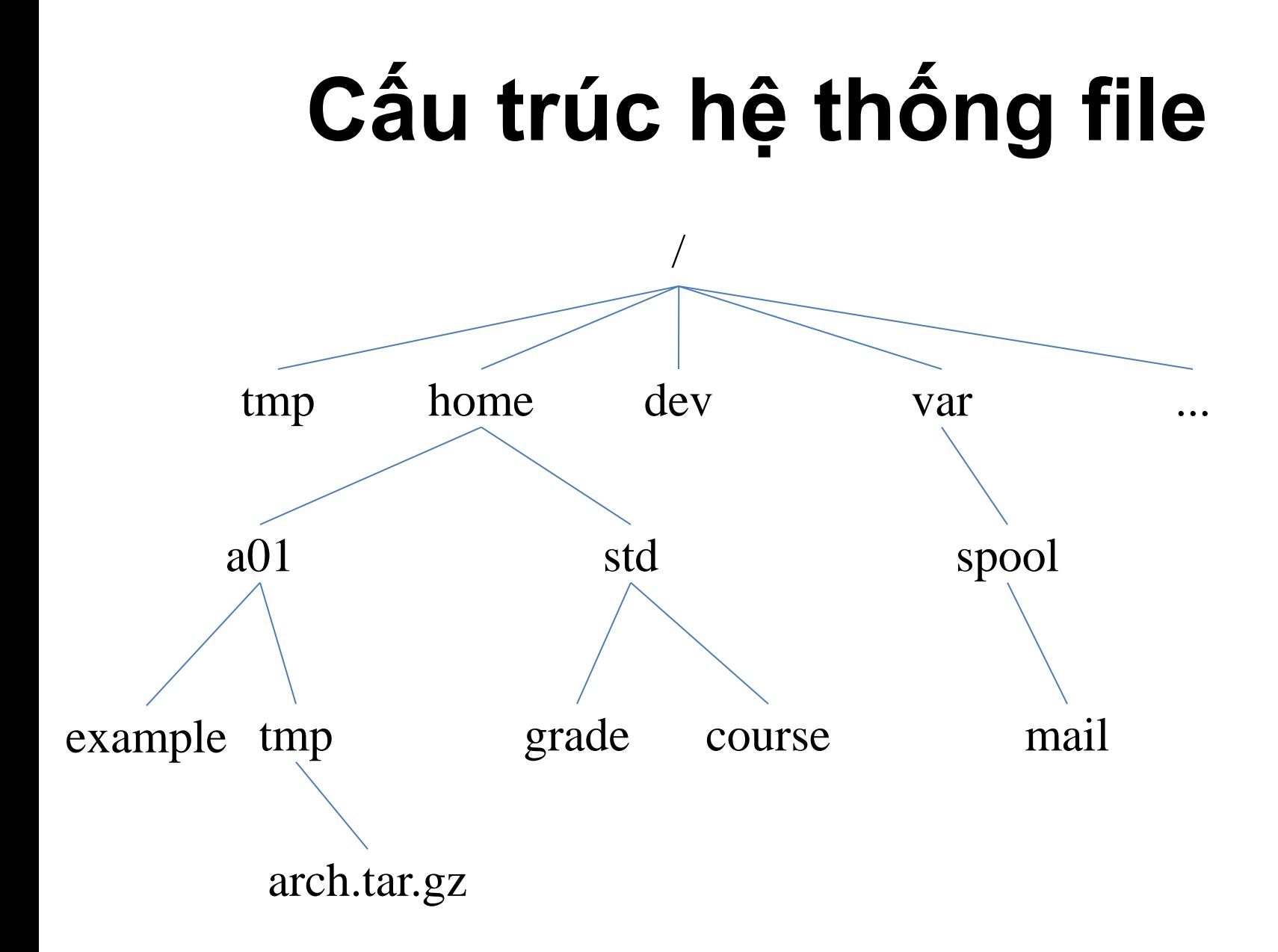

## **Một số thư mục quan trọng**

 $\sqrt{b}$ oot  $\sqrt{d}$ ev

/tmp /usr

/var

/ /bin /etc /home /lib /lost+found /mnt /sbin

### **Các lệnh trên file & thư mục**

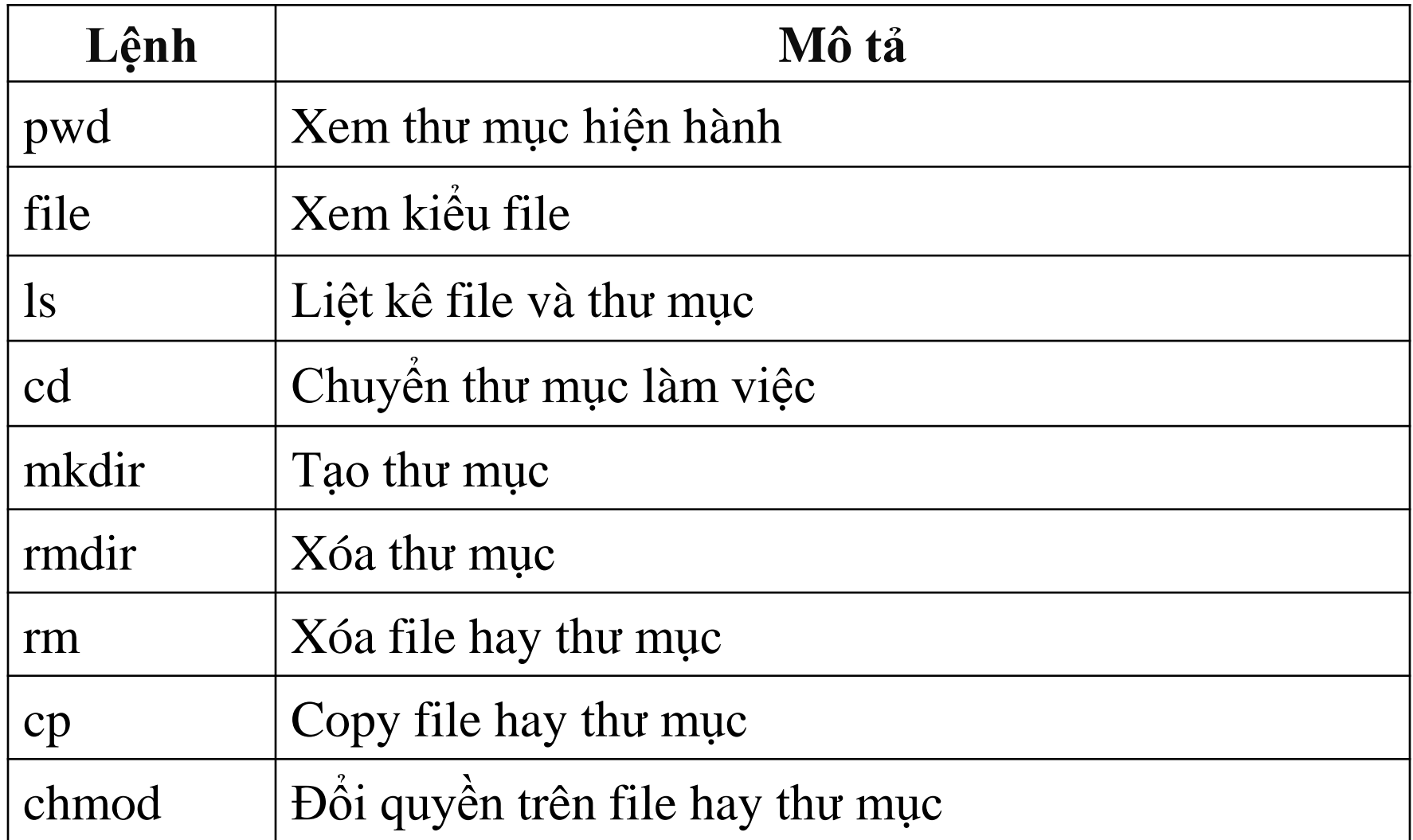

### **Các lệnh trên file & thư mục**

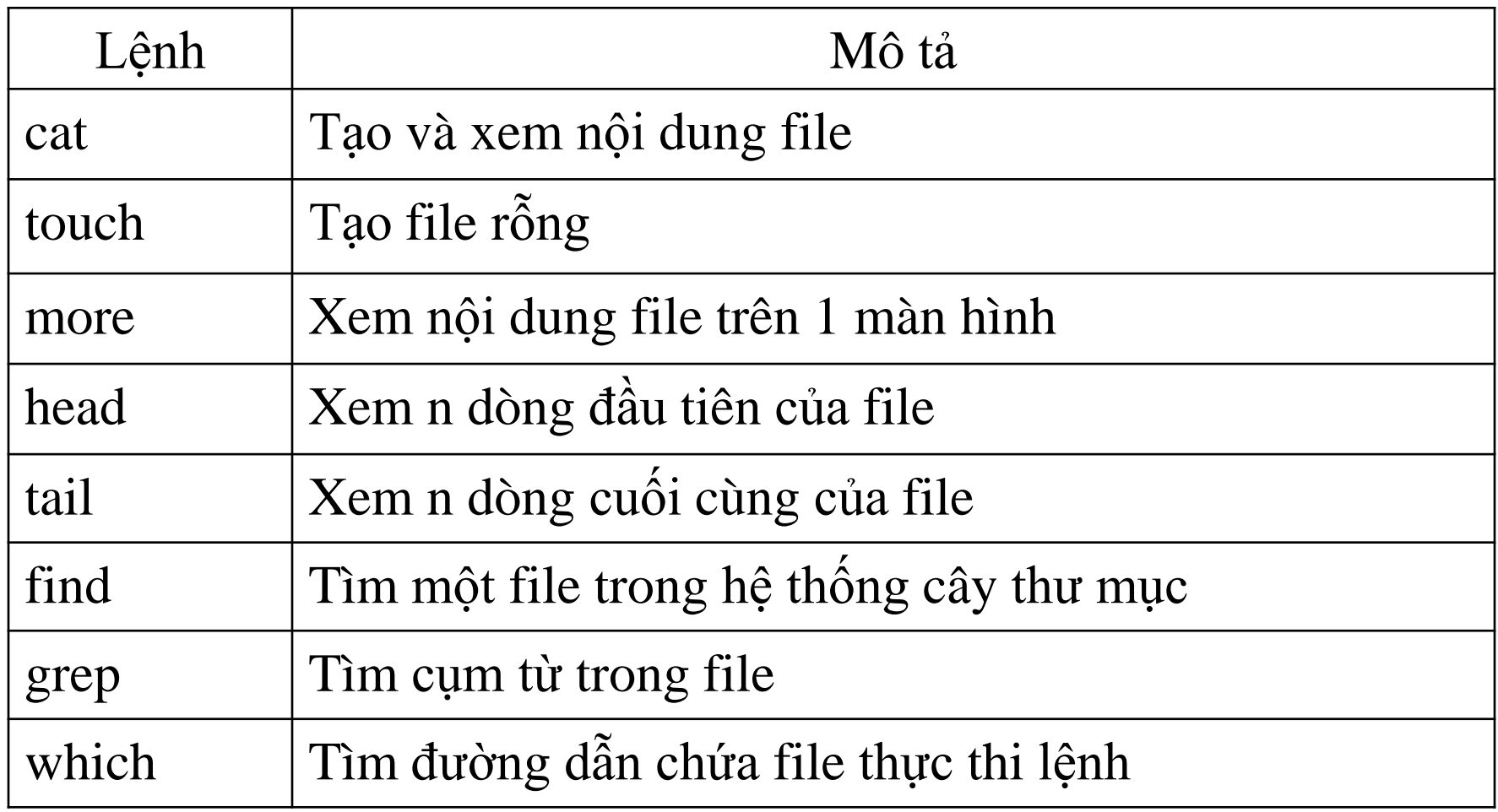

#### **Thư mục home, thư mục hiện hành**

• Mỗi người dùng trong hệ thống đều có một thư mục home và người đó có toàn quyền trong đó

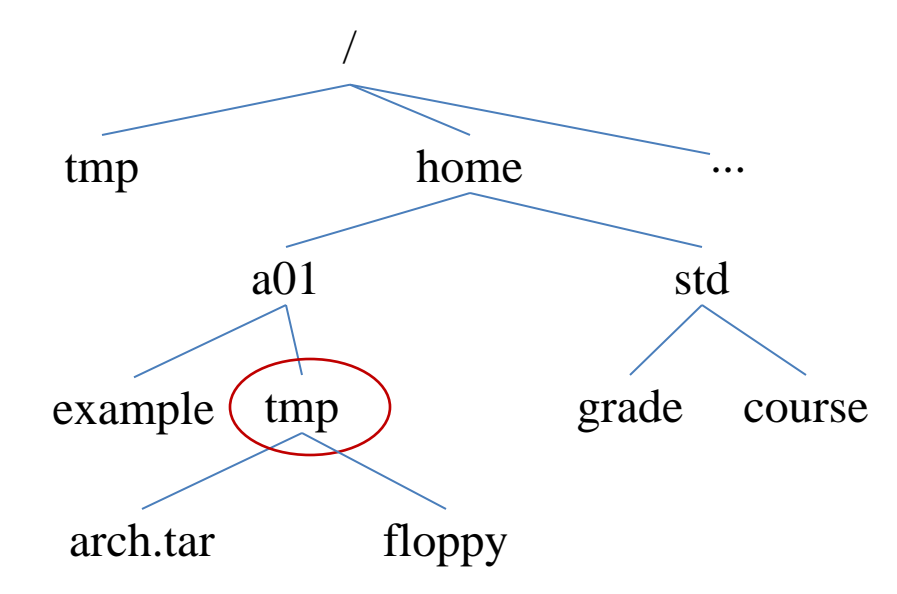

\$ echo \$HOME /home/a01 \$ pwd /home/a01/tmp

## **Các kiểu file**

- Directory
	- là file đặc biệt, chứa thông tin của các file khác. – thực chất là 1 file.
- Ordinary file
	- là file thông thường, chương trình hoặc dữ liệu.
- Special file
	- là file đặc biệt, tương ứng với các thiết bị (device file)
- Dùng lệnh file pathname để biết *pathname* là loại file gì.

### **Liệt kê nội dung thư mục**

- Dùng lệnh **ls** (listing directory):
	- ls [option] path\_name

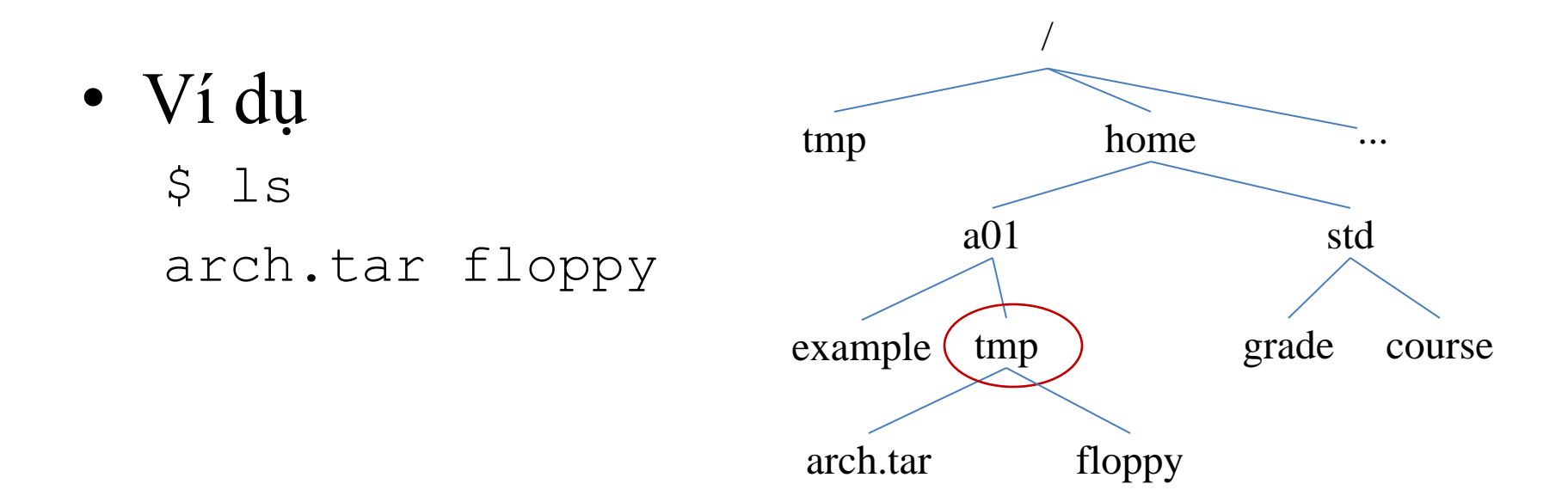

# **Một số tùy chọn của lệnh ls**

- **-a/A** liệt kê các file ẩn
- **-d** chỉ liệt kê tên của thư mục, không liệt kê nội dung
- **-F** liệt kê các file và cho biết kiểu của file qua ký hiệu ở cuối
	- Không có ký hiệu gì: file thường – "/" directories  $-$  \*\*' executable files  $-$  " $\widehat{a}$ " linked files
- **-i** cho biết số inode của file
- **-l** liệt kê đầy đủ thông tin về file/thư mục
- **-R** liệt kê các thư mục con đệ quy
- **-t** sắp xếp theo thời gian cập nhật

- Hiển thị đầy đủ thông tin:
	- $5ls -1$ total 8
	- drwxr-xr-x 15 a01 student 512 Aug 10 2000 floppy
	- -rw-r--r– 1 a01 student 58984 Mar 9 2000 arch.tar

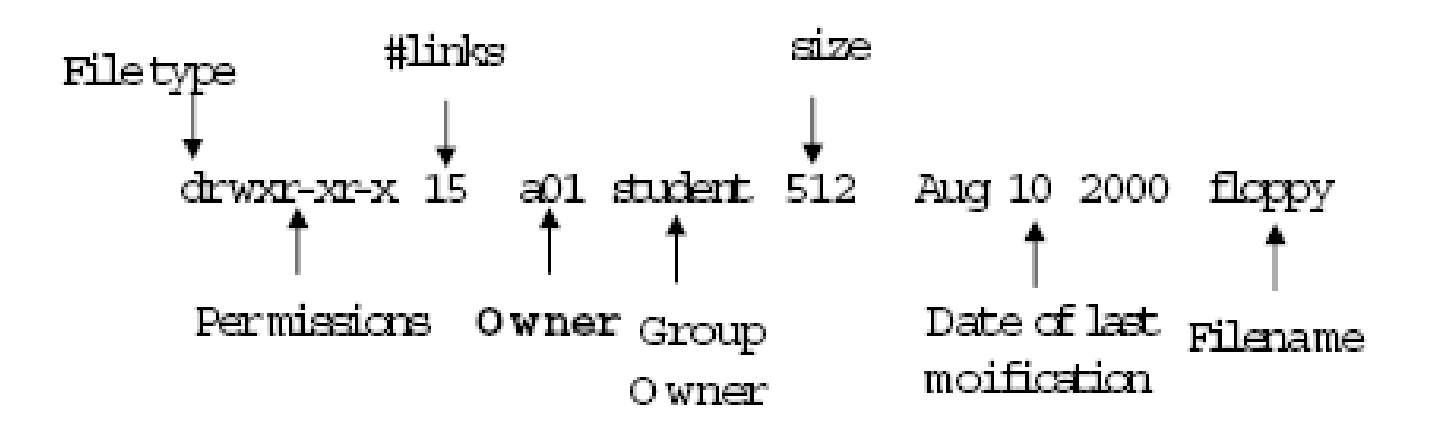

 $$ 1s -a$ 

- . .libs .rhosts io.c
- .. .login 1.c nohup.out
- .cshrc .netscape debugging.html
- .desksetdefaults .profile fork.c

Các file/thư mục ẩn có tên bắt đều bằng dấu chấm, ví dụ: .lib,.rhosts,.login

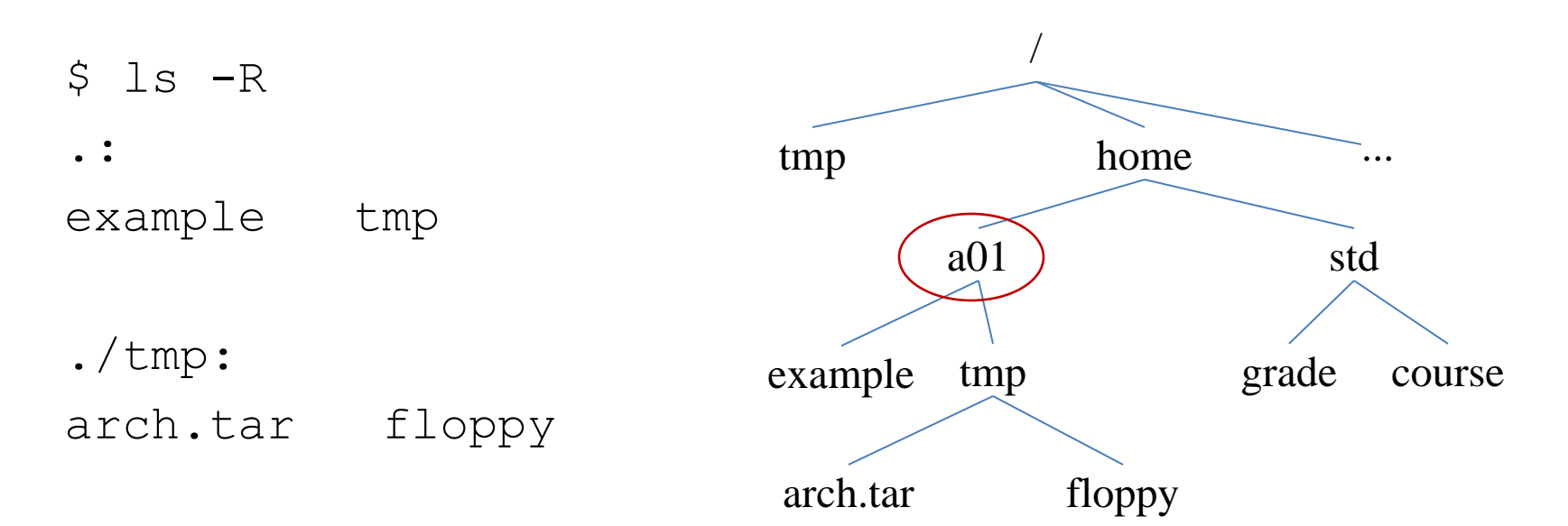

#### **Wildcards**

- Wildcards là các ký tự dùng để thay thể cho các mẫu tương ứng với tên file hay thư mục.
- Wildcards:

```
* ? […]
• Ví dụ:
  $ ls p*.pas
  p10.pas p1.pas p2.pas p5.pas
  $ ls p?.pas
  p1.pas p2.pas p5.pas
  $ 1s p[1-3].pasp1.pas p2.pas
```
## **Dạo chơi trong cây thư mục**

- Dùng lệnh **cd** (change directory)
	- \$ cd <pathname>

*pathname* = đường dẫn tương đối (tính từ thư mục hiện hành) hoặc tuyệt đối (tính từ thư mục gốc)

- Thư mục đặc biệt:
	- Thư mục hiện hành: **.**
	- Thư mục cha: **..**
	- Thư mục home: *~* hoặc *~username*

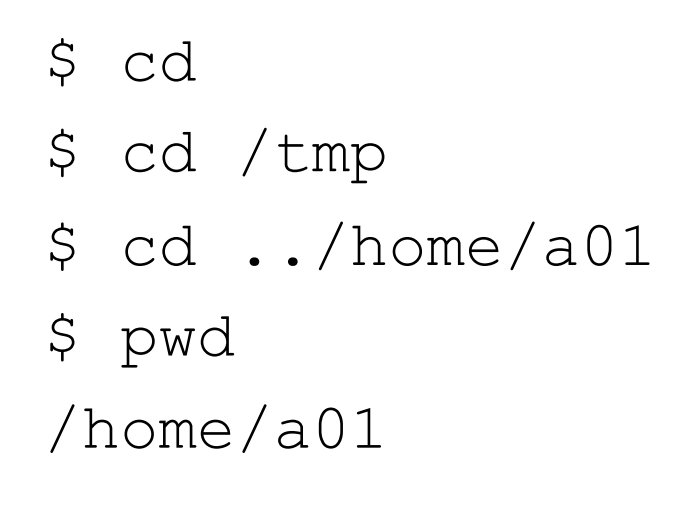

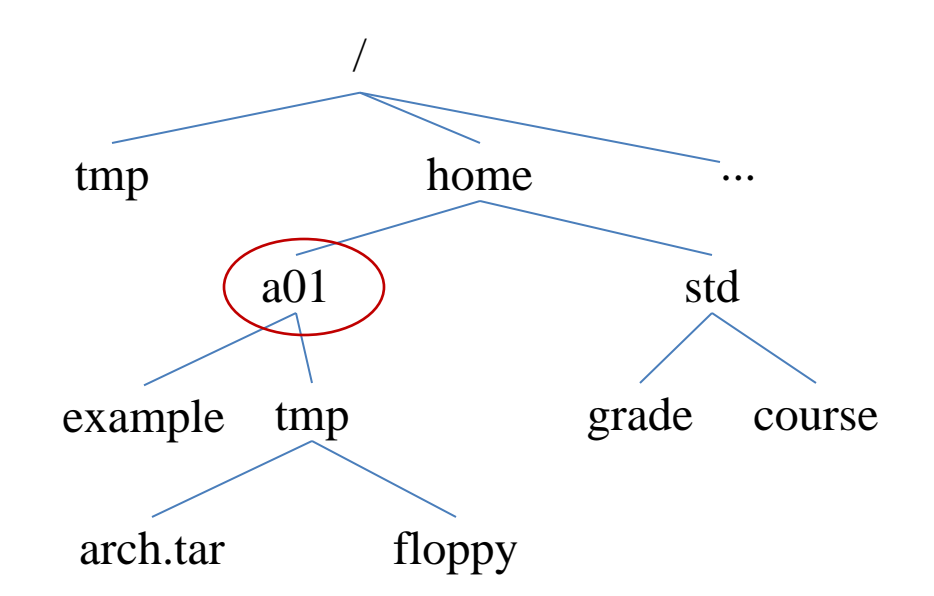

#### **Tạo thư mục**

• Dùng lệnh **mkdir** *mkdir path\_name*

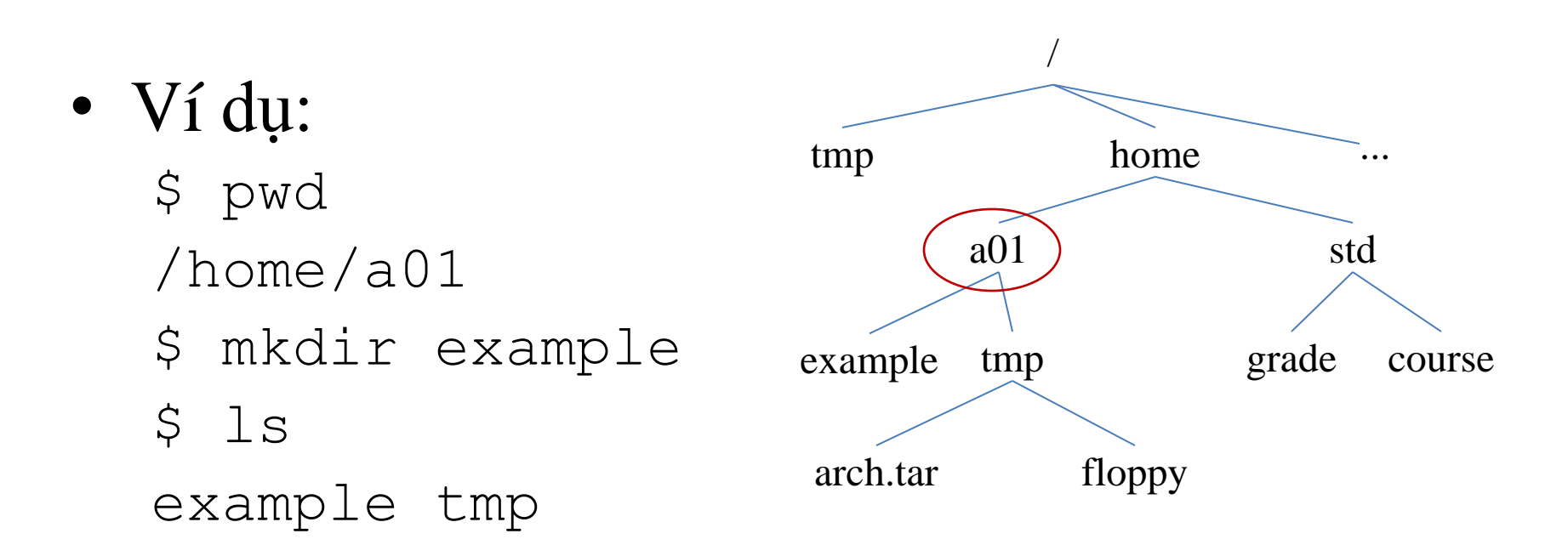

#### **Tạo cây thư mục con**

- Ví dụ cần tạo 3 thư mục a, b, c như sau a/b/c
	- Dùng 3 lệnh mkdir
		- \$mkdir a
		- \$mkdir a/b
		- \$mkdir a/b/c
	- Dùng một lệnh mkdir \$mkdir –p a/b/c

### **Xoá file hay thư mục**

• Xoá thư mục rỗng (không chứa thư mục con hay file) rmdir path\_name(s)

- Xoá thư mục không rỗng rm  $-r$  path name(s)
- Xoá file

rm  $\neg$ option file name(s)
# Copy

- Copy files: cp [-option] from (s) to
- Copy thu muc  $cp - r from(s) to$
- · Vídu:
	- \$ cp /etc/passwd .
	- $$$  cp  $p*$ .pas /tmp
	- \$ cp /etc/sysconfig/network-sripts /tmp

# **Di chuyển/đổi tên file/thư mục**

- Dùng lệnh **mv** (move):
	- mv [option] filename dest\_file
	- mv [option] directory dest\_dir
	- mv [option] filename dest\_dir

- Ví dụ:
	- \$ mv examples lab1

#### **Làm việc trên file**

- Tạo files
- Hiền thị nội dung files
- Tìm kiếm file
- Tìm kiếm trong nội dung của file

# **Tạo file**

- Tạo file và nhập vào nội dung \$ cat > name\_of\_file Nhập nội dung ở đây Nhấn <Enter> để xuống dòng Nhấn *Ctrl-D* để ghi nội dung vào file và kết thúc thao tác
- Ví dụ

\$ cat > test.txt <Enter> This is first line <Enter> This is another line <Enter> Ctrl + D  $\varsigma$ 

- Tạo file rỗng
	- \$ touch new file

#### • **cat**

- \$ cat filename
- Ví dụ
	- \$ cat pig\_info

*Pigs make great pets, but they are not dogs or cats. Maybe somewhere in between. I tend to believe that they have more personality. They do require significant amounts of attention, love, and scratches. But they aren't always snuggly in return.*

• Nếu nội dung file nhiều hơn một màn hình thì nội dung đó sẽ lướt qua trước khi ta có thể thấy nó.

#### • **more**

- \$ more filename
- Example

\$ more dog\_info

*Affectionately known as the "Toller," the Nova Scotian Duck Tolling Retriever was once called the Little River Duck Dog, since it was developed in the Little River district of Yarmouth County, Nova Scotia. This engaging dog is a specialist with waterfowl. Tolling, or luring, is the practice of tricking ducks into gunshot range. Hunters had long observed this behavior --More--(01%)*

- more (cont.)
	- Phím tắt
		- space bar trang tiếp
		- <RETURN> dòng kế tiếp
		- q thoát
		- b trang trước
		- h giúp đỡ

- Hiển thị *n* dòng đầu tiên của một text file \$ head -n filename mặc định n=10
- Hiển thị *n* dòng cuối của một text file \$ tail -n filename mặc định n=10

# **Tìm kiếm một file**

#### • **find**

- \$ find pathname -name filename –print
- Ví dụ

\$find / -name "\*.cpp" -print

- Cũng có thể định vị một file bằng các lệnh which, whereis, locate (lưu ý là các lệnh này chỉ tìm trong phạm vi biến môi trường PATH hoặc xxxPATH)
- Ví dụ
	- \$ which find
	- \$ locate ls

#### **Tìm kiếm trong nội dung của file**

#### • **grep**

\$ grep pattern filename(s)

Nếu chuỗi có ký tự đặc biệt thì phải đặt trong dấu nháy đơn.

#### • Ví du

- \$ grep UNIX /usr/man/man\*/\*
- \$ grep -n '[dD]on\'t' notes
- \$ grep a01 /etc/passwd

#### **Các quyền trên file và thư mục**

- Hệ thống \*NIX bảo vệ các file và thư mục thông qua các quyền thiết lập trên đó.
- Có 3 quyền:
	- **r–**read đọc
	- **w–**write –ghi
	- **x–**execute -thực thi
- Các quyền được áp dụng trên 3 nhóm người dùng, kí hiệu bằng ba kí tự tương ứng u, g, o
	- $-$ **u** =  $\alpha$ wner user =  $\alpha$ hủ sở hữu
	- **g =** group = những người cùng nhóm với chủ sở hữu
	- $-$ **o** = others = tất cả những người khác

#### **Phân quyền**

• Các quyền áp dụng cho 3 nhóm người dùng kết hợp lại thành 9 bit như sau:

rwx rwx rwx

user group other

• Xem thông tin về quyền truy cập  $$ls -1$ 

-rwxr-xr-x ...

#### **Thay đổi các quyền trên file và thư mục**  • **chmod**

\$ chmod access\_mode file(s)

• Quyền truy cập có thể thiết lập theo 2 dạng – Dùng ký hiệu (symbolic): **[ugo][+ -=][rwx]** – Dùng số bát phân (octal): **[0-7][0-7][0-7]**

# Phân quyền

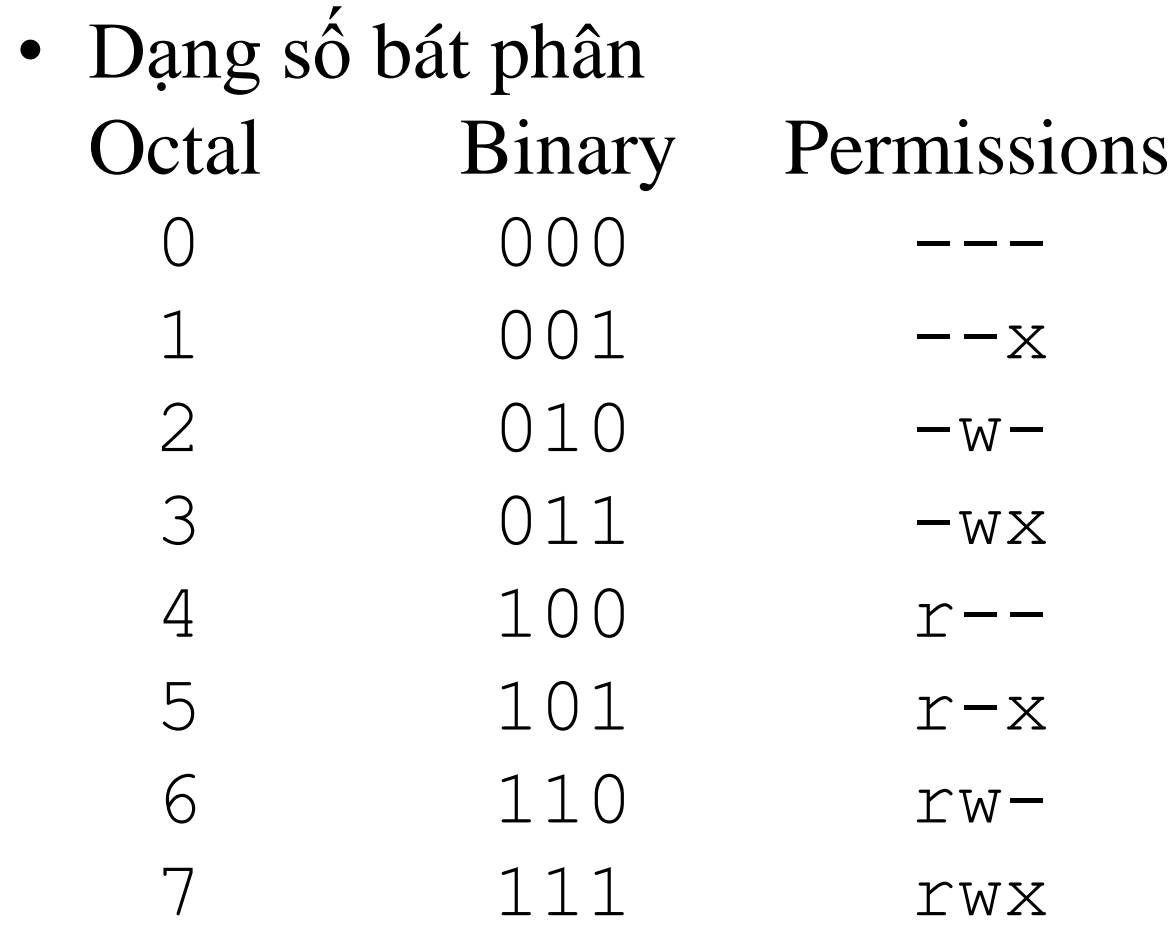

### Ví du

\$ mkdir perm \$ touch test  $$ls -1$ total 110 drwxr-xr-x 15 a01 other 512 Aug 10 2001 perm  $-rw-r-r--1$  a01 other 0 Aug 10 2001 test \$ chmod o-rx perm \$ chmod g+w perm  $$ls -al$ total 1170 drwxrwx--- 15 a01other 512 Aug 10 2001 perm  $-rw-r-r-1$  a01other 0 Aug 10 2001 test

# Ví dụ

- \$ chmod 750 perm
- \$ chmod 700 test
- $$ls -al$
- total 1170
- drwxr-x--- 15 a01 other 512 Aug 10 2001 perm
- $-rwx---1$  a01 other 0 Aug 10 2001 test

# **Thay đổi quyền mặc định**

- Khi một file/thư mục được tạo ra, nó được gán một quyền hạn đã được định nghĩa trước
- Người dùng có thể thay giá trị mặc định này bằng cách thay đổi mặt nạ quyền (file-creation mode mask).
- Hiển thị mặt nạ quyền:

\$umask

022

- Thay đổi mặt nạ quyền:
	- umask nnn

 $("n":0..7)$ 

### **Các giá trị của mặt nạ quyền**

Octal number Access permissions given 0 rwx  $rw r-x$   $r--$  -wx  $-w -{\rm x}$  $---$ 

# **Ví dụ**

• Thay đổi mặt nạ đề các file được tạo ra sau đó không cho những người ngoài chủ sở hữu truy cập:

\$ umask 077

- \$ touch newfile ; ls –l
- Thay đổi mặt nạ để các file được tạo ra sau đó không cho những người ngoài chủ sở hữu thay đổi nội dung:
	- \$ umask 022
	- \$ touch newfile2 ; ls –l

#### **Các phân quyền trên file/thư mục**

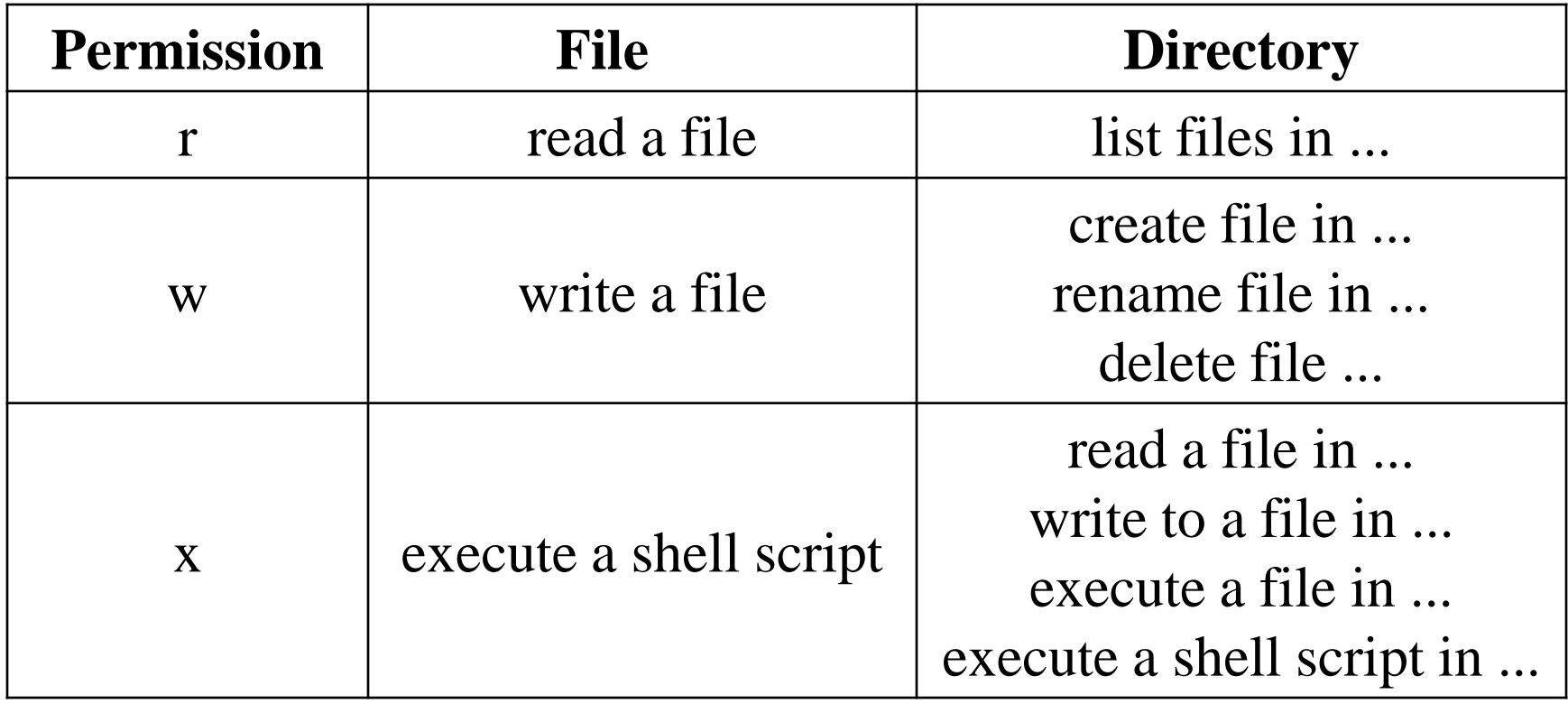

### **Nội dung**

- Giới thiệu
- Khái niệm cơ bản về người dùng account
- Các lệnh cơ bản trong Linux
- Hệ thống file, lệnh thao tác trên hệ thống file
- Đổi hướng xuất nhập, pipe
- Trình soạn thảo vi (visual interpreter)

# **Đổi hướng xuất nhập**

- Mỗi quá trình trong UNIX gắn với 3 thiết bị chuẩn được đánh chỉ số (descriptor) tương ứng:
	- Thiết bị nhập chuẩn: bàn phím (0)
	- Thiết bị xuất chuẩn: màn hình (1)
	- Thiết bị báo lỗi chuẩn: màn hình (2)
- Các thiết bị chuẩn này có thể được thay thế bằng các file thông thường.
- Tái định hướng cho lệnh bằng cách dùng các ký hiệu:
	- **<** Tái định hướng thiết bị nhập
	- **>** Tái định hướng thiết bị xuất
	- **>>** Nối vào file được tái định hướng (thay vì tạo mới)

# **Đổi hướng nhập chuẩn**

command < input\_file

- Ví dụ
	- Đổi hướng nhập chuẩn cho lệnh **sort** \$ sort < /etc/passwd – Đổi hướng nhập chuẩn cho lệnh **wc** \$ wc -l < /etc/passwd

# **Đổi hướng xuất chuẩn**

command > output\_file

- Ví dụ
	- Đổi hướng xuất cho lệnh *ls*
		- \$ ls –al /usr > /tmp/usrlist
	- Đổi hướng xuất và nhập cho lệnh *sort*
		- \$ sort < /etc/passwd > /tmp/userlist
	- Đổi hướng xuất cho lệnh *cat*
		- \$ cat file1 file2 > file

#### Nối thiết bị xuất chuẩn vào file

command >> output file

- · Ví du
	- $S$  ls / > dirlist
	- \$ ls /etc >> dirlist
	- $$ date > log$
	- $$ who >> log$

# **Kết nối các lệnh với nhau**

- UNIX cho phép kết nối nhập xuất của các lệnh với nhau thông qua các ống (pipe).
- Một pipe có nhiệm vụ nhận dữ liệu xuất từ một lệnh và đưa vào như dữ liệu nhập cho lệnh kế tiếp theo dạng sau

command1 | command2 | command3 (Dấu sổ đứng | (vertical bar) dùng để chỉ định cho một pipe)

• Có thể dùng pipe kết nối các lệnh với nhau để thực hiện các thao tác phức tạp hơn.

## Ví dụ

· \$ who | sort

•  $$ who | wc -1$ 

· \$ ls -al /etc | more

#### **Thực thi nhiều lệnh trên một dòng**

• \*NIX cho phép dùng các dấu chấm phẩy (;), dấu ampersand (&) để viết nhiều lệnh trên cùng một dòng.

- Ví dụ
	- \$ cd /etc ; ls
	- \$ date ; cal ; who
	- \$ mkdir abc && cd abc && mkdir def

### **Nội dung**

- Giới thiệu
- Khái niệm cơ bản về người dùng account
- Các lệnh cơ bản trong Linux
- Hệ thống file, lệnh thao tác trên hệ thống file
- Đổi hướng xuất nhập, pipe
- Trình soạn thảo vi (visual interpreter)

#### **Trình soạn thảo vi**

- vi (visual interpreter)
- Có hai chế độ hoạt động – Chế độ lệnh (command) – Chế độ chèn (insert)

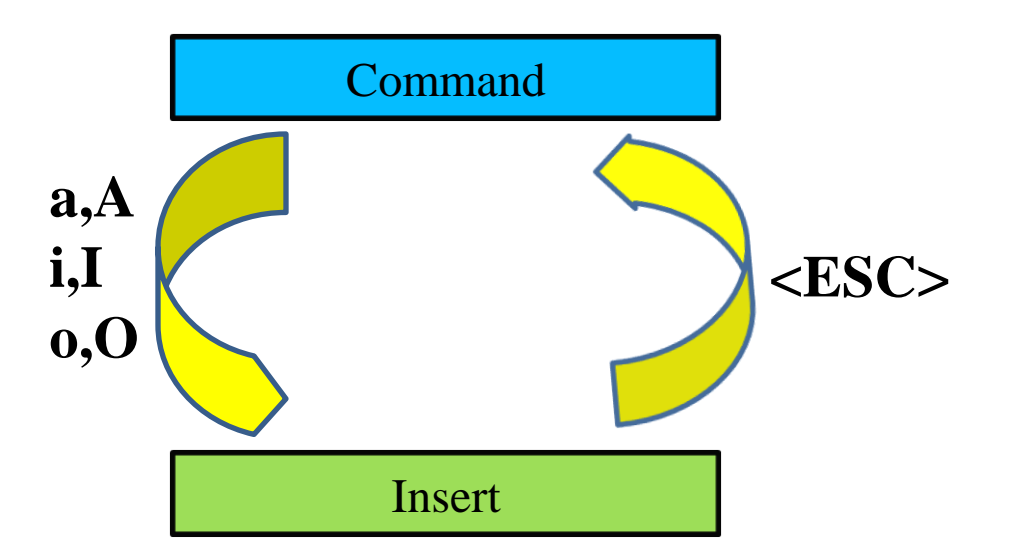

# **Hai chế độ hoạt động**

- Chế độ lệnh:
	- Bắt đầu khi vào chương trình
	- Bấm *ESC* để chuyển về chế độ lệnh
- Chế độ chèn:
	- Cho phép nhập văn bản vào buffer.
	- Bấm *a, A, i, I, o, O* để vào chế độ chèn
	- Khi ở chế độ chèn, cuối màn hình có chuỗi INSERT

### **Bắt đầu vi**

#### \$ vi newfile.txt

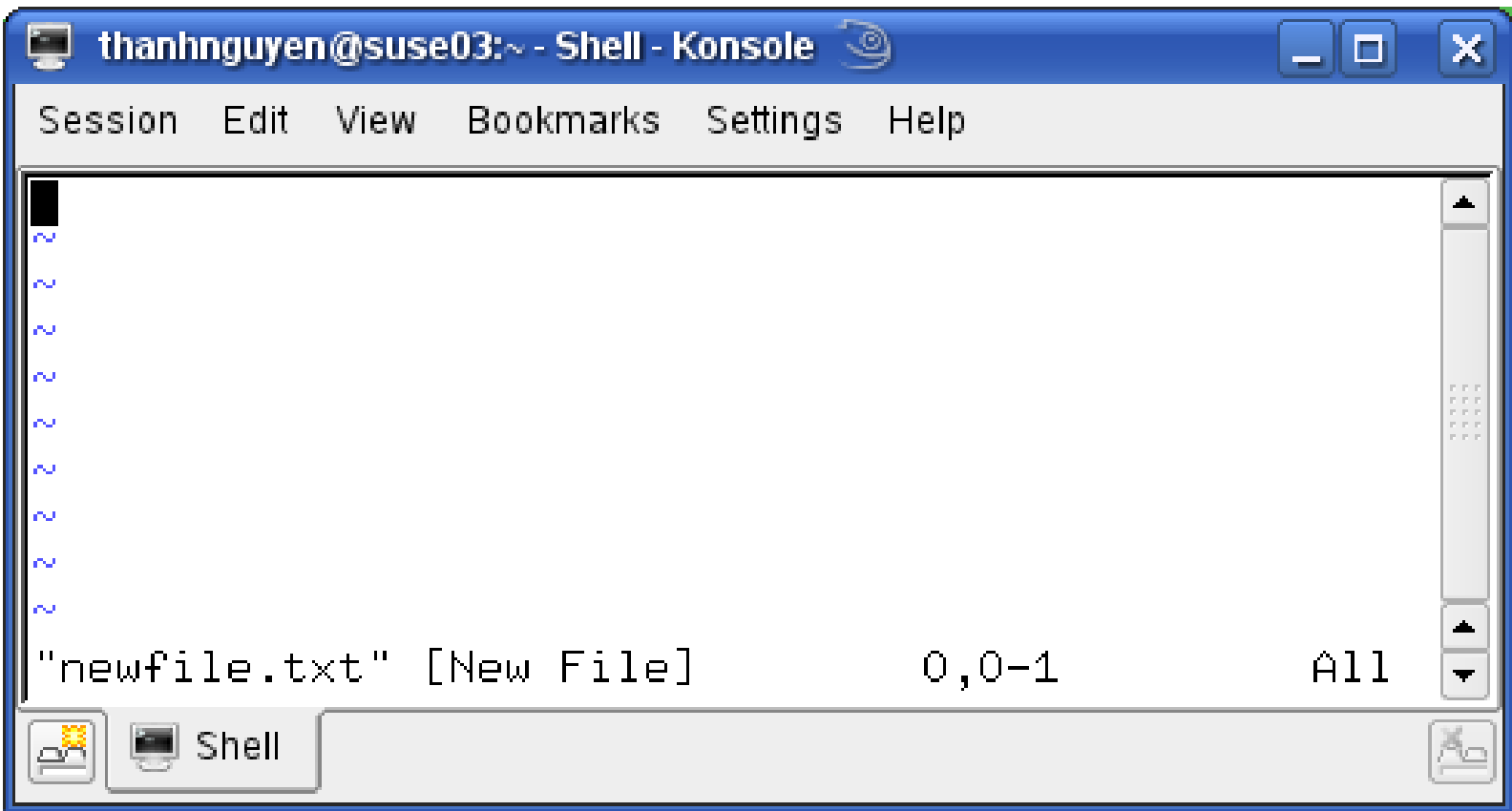

#### **Các thao tác đơn giản**

- Vào chế độ chèn
- Nhập vào văn bản
- Chuyển sang chế độ lệnh
- Lưu dữ liệu vào file và thoát chương trình
	- Lưu *:w <Enter>*
	- Thoát *:q <Enter>*
	- Lưu và thoát *:wq <Enter>* hoặc *ZZ*

# **Các lệnh di chuyển**

- **h** lùi 1 ký tự
- **j** xuống 1 dòng
- **k** lên 1 dòng
- **l** qua phải 1 ký tự
- **:n** di chuyển đến dòng n
- **G** di chuyển đến cuối dòng

Tuy nhiên, trong Linux ta có thể dùng các phím mũi tên để di chuyển.

#### **Các lệnh chèn văn bản**

- **i** chèn trước cursor
- **I** chèn ở đầu dòng
- **a** chèn sau cursor
- **A** nối vào cuối dòng
- **o** mở một dòng trống phía dưới
- **O** mở một dòng trống phía trên

### **Tìm kiếm trên văn bản**

• Tìm xuôi (forward)

/pattern<Enter>

- Tìm ngược (backward) ?pattern<Enter>
- Lặp lại lần tìm trước cùng chiều n
- Lặp lại lần tìm trước chiều ngược lại N
## **Các lệnh xoá**

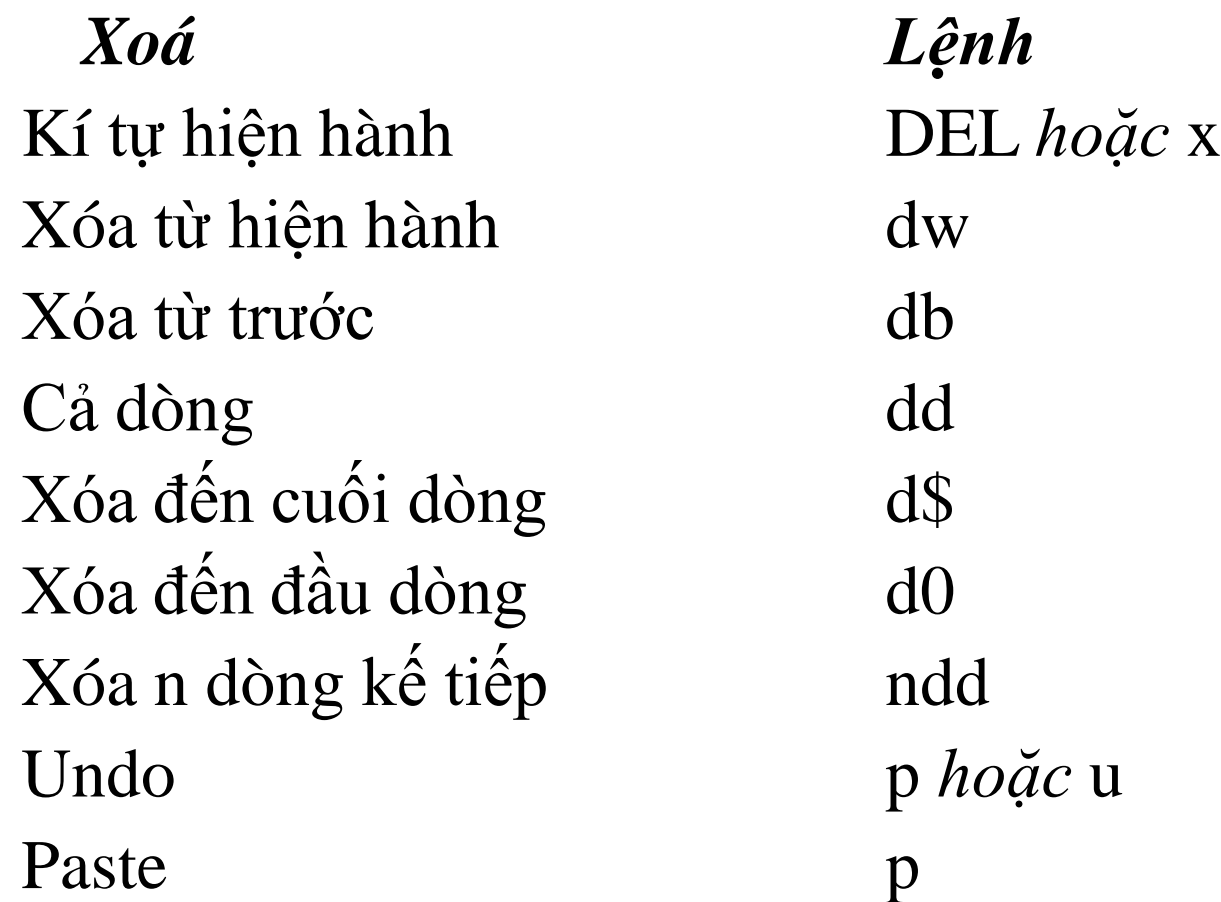

## **Các thao tác khác**

- Ghi ra file  $\cdot w$
- Ghi ra file có tên *filename* :w filename
- Thoát khi nội dung chưa đôi)  $:q$
- Thoát và không lưu  $:q!$
- Lưu và thoát  $\cdot$   $\cdot$   $\cdot$   $\cdot$   $\cdot$  hoặc  $\frac{z}{z}$